MX-MULTISENSE1/MX-MULTISENSE1-EXT 32.811-001\_DE\_12/2016

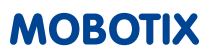

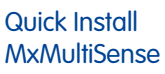

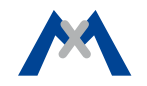

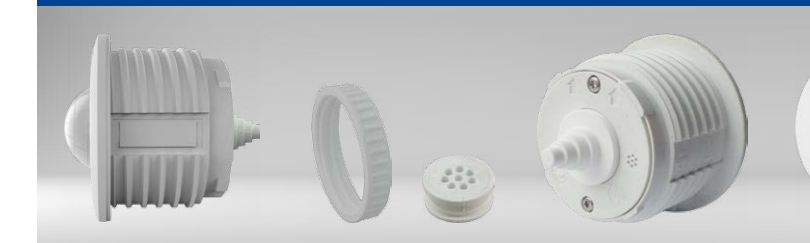

# **MxMultiSense MxMultiSense-Outdoor**

MxBus-Modul mit vier Sensoren: PIR-Bewegungssensor, Temperatursensor, Helligkeitssensor und Akustiksensor

Weitere Informationen: www.mobotix.com > Produkte > Haustechnik > MxMultiSense

• MxMultiSense MxBus-Modul • Kunststoffmutter, weiß

• Kabelstopfen für Durchmesser 2 – 8 mm, weiß (montiert)

• Einzeladerstopfen, weiß

## Sensoren des MxMultiSense-Moduls

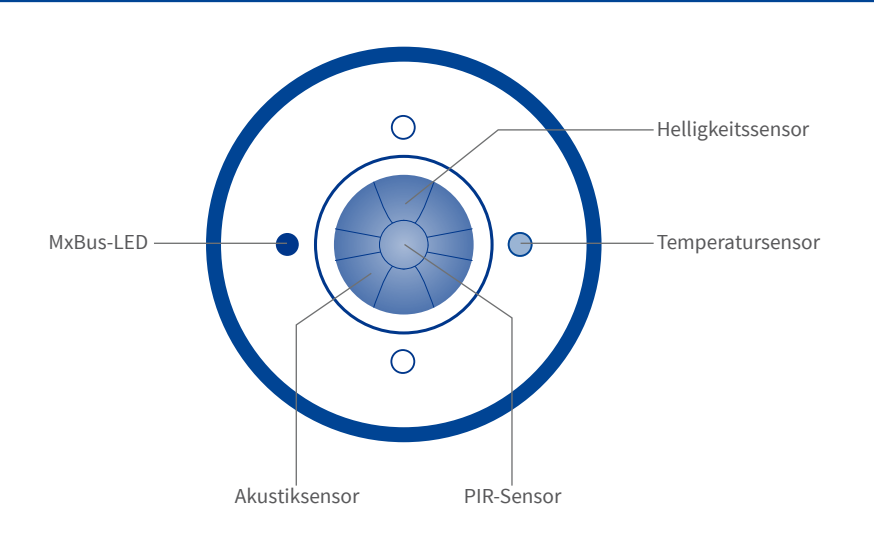

# Sicherheitshinweise

MOBOTIX-Geräten zur Ermittlung bestimmter Sensorwerte vorgesehen.

• Das MOBOTIX MxMultiSense-Modul ist nur für den Einsatz mit • **Elektrotechnische Installation:** Elektrische Anlagen und Betriebs-

- Die Verwendung dieses Produkts in explosionsgefährdeten Bereichen ist nicht zulässig.
- Die Installation dieses Produkts ist gemäß der vorliegenden Dokumentation durchzuführen. Falsche Montage kann Schäden am Produkt und an der Kamera verursachen!
- Beachten Sie die zulässigen Betriebsbedingungen:
- MxMultiSense: Innenbereich, 0 bis +40 °C, IK04
- MxMultiSense-Outdoor: IP66, –30 bis +60 °C, IK04
- Die Stromversorgung darf nur über die MxBus-Leitung von einem anderen MOBOTIX-Gerät (z. B. Kamera) erfolgen.
- mittel dürfen nur von einer Elektrofachkraft oder unter Leitung und Aufsicht einer Elektrofachkraft den elektrotechnischen Regeln entsprechend errichtet, geändert und instandgehalten werden. Auf die richtige Verwendung der elektrischen Anschlüsse ist zu achten.
- **Netzwerksicherheit:** MOBOTIX-Produkte bringen alle notwendigen Konfigurationsmöglichkeiten für einen datenschutzkonformen Betrieb in Ethernet-Netzwerken mit. Für das systemübergreifende Datenschutzkonzept ist der Betreiber verantwortlich. Die notwendigen Grundeinstellungen zur Missbrauchsverhinderung können in der Software konfiguriert werden und sind kennwortgeschützt. Ein unautorisierter Fremdzugriff wird dadurch verhindert.

## Besondere Produktmerkmale

- Vier integrierte Sensoren: PIR-Sensor (Passiv-Infrarot), Temperatur-, Helligkeits- und Akustiksensor (Geräusche).
- Dezenter Auftritt (50 mm Außendurchmesser, 11 mm sichtbare Höhe).
- Spannungsversorgung und verschlüsselte Datenübertragung über MxBus (max. 100m Länge) von MOBOTIX-Kamera oder MX-BPA-Box.
- Bis zu sieben MxMultiSense-Module pro Kamera anschließbar.
- Abfrage der Daten von Kameras oder anderen MxBus-Modulen.
- Einfache Montage in Blenden oder Hohlwänden durch von hinten aufzuschraubende Kunststoffmutter.
- Alle Halterungen für S15D-Sensormodule als Halterung für MxMultiSense-Modul verwendbar.
- Extrem niedrige Leistungsaufnahme (typ. 0,1 W, max. 0,2 W).
- Robust und wetterfest, für innen und außen: • **MxMultiSense**: Innenbereich, 0 bis +40 °C, IK04
	- **MxMultiSense-Outdoor**: IP66, –30 bis +60 °C, IK04

## Installieren des MxMultiSense-Moduls

**Achtung! Stellen Sie vor diesen Arbeiten sicher, dass die MxBus-Leitung spannungsfrei ist, indem Sie die Spannungsversorgung der Kamera bzw. einer verbauten MX-BPA-Box unterbrechen!**

## **1. MxMultiSense-Modul vorbereiten**

• Ziehen Sie den Kabelstopfen auf der Rückseite des Moduls heraus.

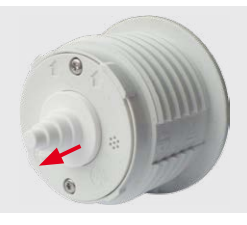

### **2. Einbauloch vorbereiten**

• Bohren Sie an der vorgesehenen Position des MxMultiSense-Moduls ein Loch mit 43 mm Durchmesser.

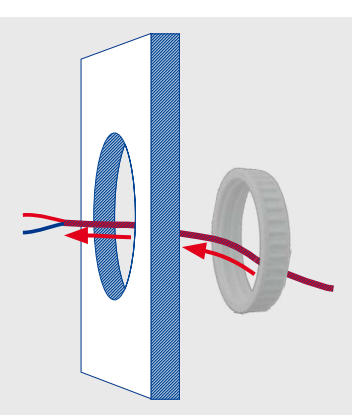

• Führen Sie die MxBus-Leitung(en) zuerst durch die Kunststoffmutter, dann durch das gebohrte Loch von hinten zu.

## **3. Modul anschließen**

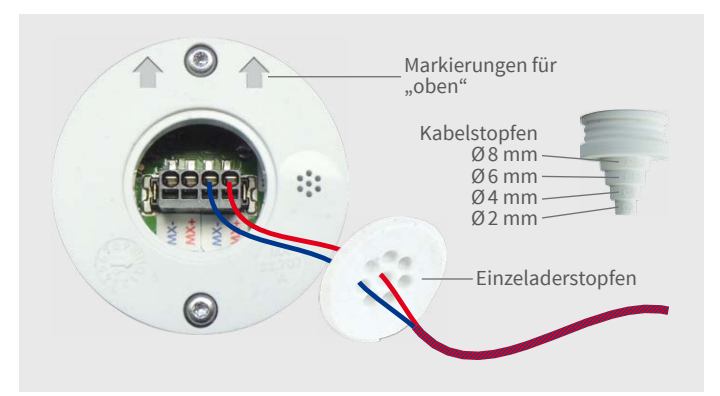

- Entfernen Sie die Isolierung der einzelnen Adern auf den ersten 5 mm.
- Stopfen für Kabel bzw. Einzeladerleitung anbringen:

**4. Befestigen des Moduls in Hohlwänden/Blenden**

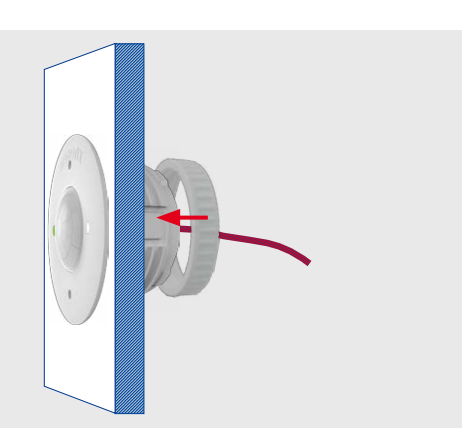

- - **Kabelstopfen:** Schneiden Sie den Stopfen entsprechend dem Außendurchmesser des Kabels ab (z. B. Ø 4 mm – Abschnitt mit Beschriftung **Ø4** abschneiden).
	- **Einzeladerstopfen:** Durchstoßen Sie die Löcher des Stopfens mit jeweils einer Ader der MxBus-Leitung(en).
- Stecken Sie die einzelnen Adern der MxBus-Leitung(en) in die entsprechenden Aufnahmen des MxBus-Steckers (mit einer zweiten Leitung kann der MxBus zu weiteren MxBus-Modulen durchgeschleift werden).
- Drücken Sie den Stopfen so in den Sitz auf der Rückseite des Moduls, dass die Ränder gleichmäßig überstehen.
- Entnehmen Sie das Modul.
- Ziehen Sie den Kabelstopfen heraus bzw. entfernen Sie den Einzeladerstopfen.
- Stecken Sie einen kleinen Schraubendreher wie oben in der Abbildung gezeigt in den Schlitz unterhalb der jeweiligen Klemme.
- Drücken Sie den Schraubendreher leicht in Pfeilrichtung und ziehen Sie die Ader aus der Klemme.

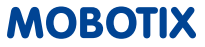

• Setzen Sie das Modul von vorne ein (Pfeile auf der Rückseite zeigen nach oben, Schriftzug "MOBOTIX" auf der Vorderseite ebenfalls) und drehen Sie die Kunststoffmutter von hinten fest.

### **5. Befestigen des Moduls in MOBOTIX-Mounts**

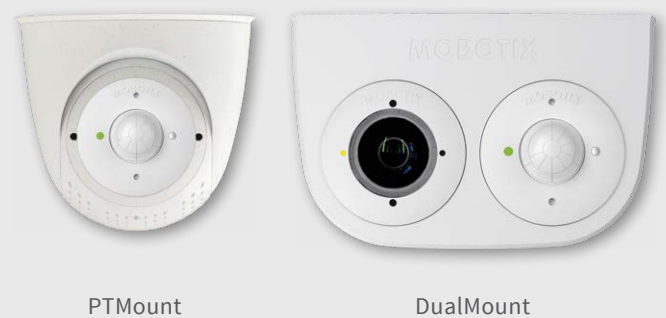

• Befestigen Sie das Modul, wie dies in der jeweiligen Produktdokumentation für MOBOTIX-Sensormodul-Mounts beschrieben ist.

## **6. Entfernen des Moduls**

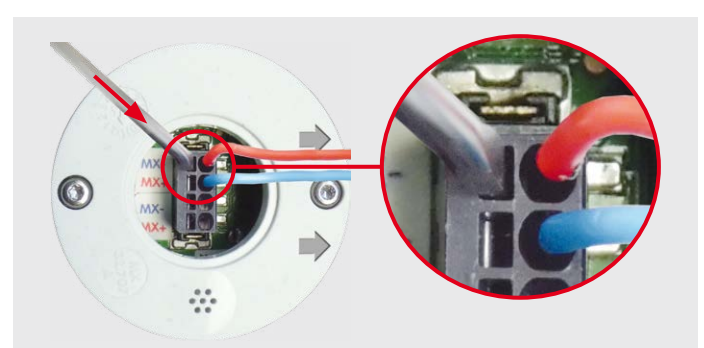

MOBOTIX AG Kaiserstrasse D-67722 Langmei Tel.: +49 6302 9816-0 Fax: +49 6302 9816-190 info@mobotix.com www.mobotix.com

Konformitätserklärung: www.mobotix.com > Support > MxMediathek > Zertifikate

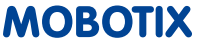

MOBOTIX, das MX Logo, MxControlCenter, MxEasy, MxPEG und MxActivitySensor sind in der Europäischen Union, den USA und in anderen Ländern eingetragene Marken der MOBOTIX AG • Änderungen vorbehalten • MOBOTIX<br>übernimmt keine Haftung für technische Fehler, Druckfehler oder Auslassungen • Alle Rechte vorbehalten • © MOBOTIX AG 2016

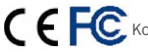

## Technische Daten

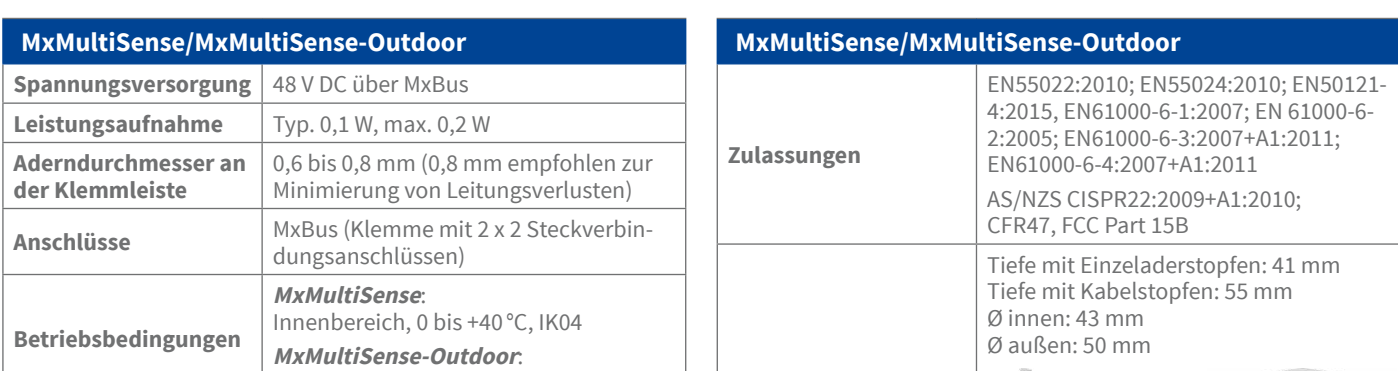

IP66, –30 bis +60 °C, IK04

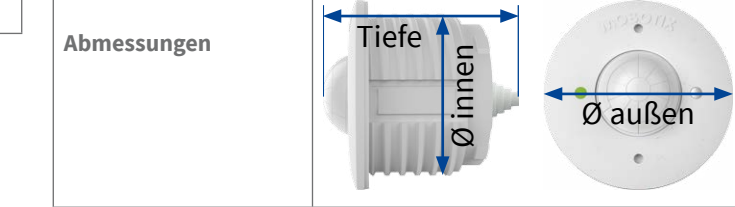

## LED des MxMultiSense-Moduls

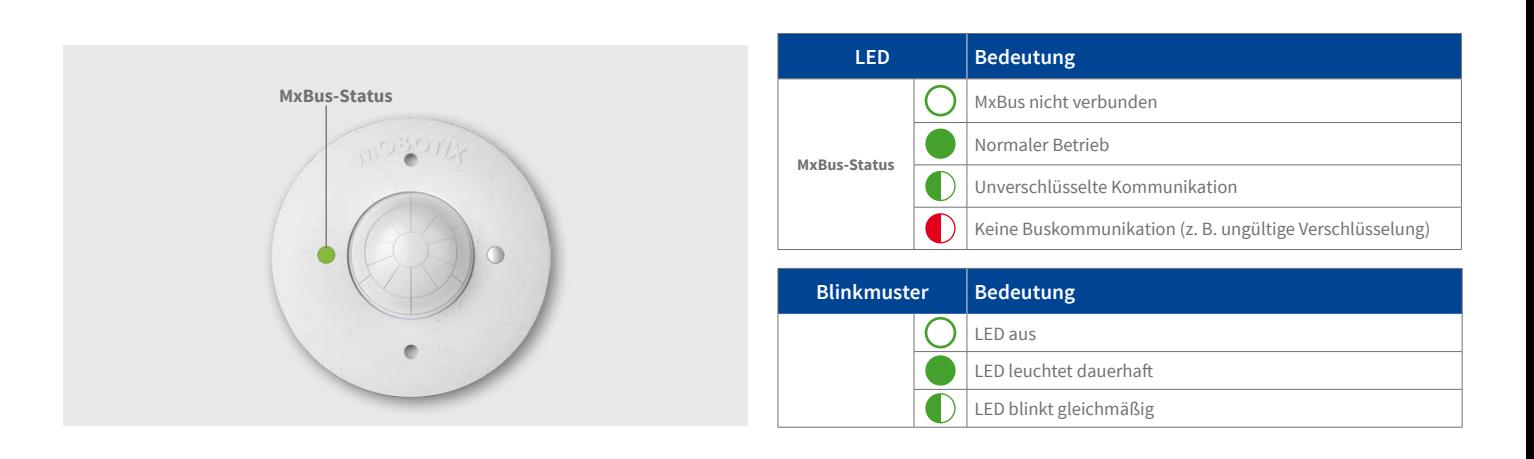

## <span id="page-1-0"></span>Inbetriebnahme des MxMultiSense-Moduls

### **1. Benutzeroberfläche der MOBOTIX-Kamera im Browser öffnen**

• IP-Adresse der mit dem MxMultiSense-Modul verbundenen Kamera im Browser eingeben (Administrationszugang erforderlich):

**http://<IP-Adresse der Kamera>**

• In der Live-Ansicht der Kamera auf den Button **Admin Menu** klicken.

### **2. MxBus-Schnittstelle aktivieren**

- Im Abschnitt **Hardware-Konfiguration** auf **MxBus-Module verwalten** klicken.
- Sofern noch nicht geschehen, im Dialog **MxBus-Module verwalten** die **MxBus-Schnittstelle** aktivieren: Im Abschnitt **MxBus-Schnittstelle** auf den Button **Verbinden** klicken.

Nach ca. 15–20 Sekunden wird der Status **Neue Geräte verfügbar** sowie der **Gerätetyp MxMultiSense** mit dem Status **Adressierbar** im Abschnitt **Geräte** angezeigt.

### **3. MxMultiSense als MxBus-Modul aktivieren**

• Im Dialog **MxBus-Module verwalten**, Abschnitt **Geräte**, Zeile

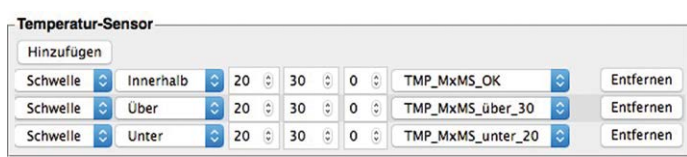

**MxMultiSense** auf den Button **Aktivieren** klicken.

Nach ca. 10–15 Sekunden wechselt der Status des MxMultiSense-Moduls auf **Aktiv** und die LED des MxMultiSense-Moduls leuchtet dauerhaft grün.

## **4. Nachrichten im MxMessageSystem einrichten**

Die hier definierten Nachrichten werden vom MxMultiSense-Modul gesendet, wenn einer der Sensoren auslöst. Es ist empfehlenswert, für jeden Sensor eigene Nachrichten zu definieren (u. U. auch mehrere mit verschiedenen Werten).

Im Beispiel werden Nachrichten versendet, wenn bestimmte Temperaturwerte über- oder unterschritten werden oder ein bestimmter Temperaturbereich erreicht wird.

- Im Dialog **MxBus-Module verwalten**, Abschnitt **Service-Funktionen** auf den Button **MxMessageSystem-Konfiguration** klicken.
- Im Dialog **Nachrichtenkonfiguration der MxBus-Module** auf **Konfiguration der angeschlossenen Geräte laden** klicken.
- Nachdem die angeschlossenen Geräte angezeigt werden, auf **Nachrichten bearbeiten** klicken.
- Beispielsweise können folgende Nachrichtennamen durch Klicken auf **Neue Nachricht** angelegt werden:
	- TMP\_MxMS\_unter\_20 ("Sende diese Nachricht, wenn die Temperatur unter 20 °C fällt".)
	- TMP\_MxMS\_über\_30 ("Sende diese Nachricht, wenn die Temperatur über 30 °C steigt".)
	- TMP\_MxMS\_OK ("Sende diese Nachricht, wenn die Temperatur zwischen 20 und 30 °C liegt".)
- Auf den Eintrag **MxMultiSense** klicken.
- Im Abschnitt **Temperatur-Sensor** neue Sensorprofile durch Klicken auf **Hinzufügen** anlegen (siehe folgende Abbildung).
- Legen Sie weitere Nachrichtennamen und Sensorprofile für die anderen Sensoren des MxMultiSense-Moduls fest.
- Klicken Sie anschließend auf **Konfiguration schreiben**, um diese Sensorprofile im MxMultiSense-Modul zu speichern.

## **5. Nachrichtenereignisse für PIR-Sensor, Temperatur, Helligkeit und Geräusche einrichten**

Mithilfe dieser Ereignisse kann die angeschlossene MOBOTIX-Kamera beim Empfang einer der auf dem MxMultiSense-Modul definierten Nachrichten einen Alarm auslösen:

- In der Live-Ansicht der Kamera auf **Setup Menu > Ereignissteuerung > Ereignisübersicht** klicken.
- Im Abschnitt **Nachrichtenereignisse** auf den Button **Bearbeiten** klicken.

- Unten im Dialog auf den Button **Neues Profil hinzufügen** klicken, als **Ereignissensor-Typ**MxMessageSystem festlegen und den Nachrichtennamen eintragen (z. B. **TMP\_MxMS\_unter\_20**).
- Fahren Sie fort, indem Sie für alle weiteren benötigten Ereignisse jeweils eigene Profile mit den entsprechenden Nachrichtennamen erstellen (siehe Hilfeseite zum Dialog durch Klicken auf ?).
- Auf **Setzen**, dann **Schließen** klicken und die Konfiguration permanent speichern.

## **6. Aktionen für die zusätzlichen Ereignisse definieren**

- In der Live-Ansicht der Kamera auf **Setup Menu > Ereignissteuerung > Aktionsgruppen-Übersicht** klicken.
- Unten im Dialog auf **Neue Gruppe hinzufügen** klicken.
- Neue Gruppe sinnvoll benennen und dann in dieser Zeile auf den Button **Bearbeiten** klicken.
- Die entsprechenden Ereignisse in der Liste **Ereignisauswahl** markieren und die gewünschten Aktionen durch Klicken auf **Neue Aktion hinzufügen** definieren (siehe Hilfeseite zum Dialog durch Klicken auf $\left( 2\right)$ .
- Auf **Setzen**, dann **Schließen** klicken und die Konfiguration permanent speichern.

### **7. Kamera-Konfiguration sichern**

- In der Live-Ansicht der Kamera auf **Admin Menu> Konfiguration> Sichern** klicken und Konfiguration permanent sichern (ohne Neustart).
- Kamera-Konfiguration auf dem lokalen Computer speichern (**Admin Menu > Konfiguration > Abspeichern**).

## Zurücksetzen des MxMultiSense-Moduls

Wurde das MxMultiSense-Modul bereits an einer anderen Kamera betrieben, kann es sein, dass die LED (MxBus-Status) nach Herstellen der MxBus-Verbindung rot blinkt. In diesem Fall ist das angeschlossene und aktivierte Modul auf **Werkseinstellungen** zurückzusetzen.

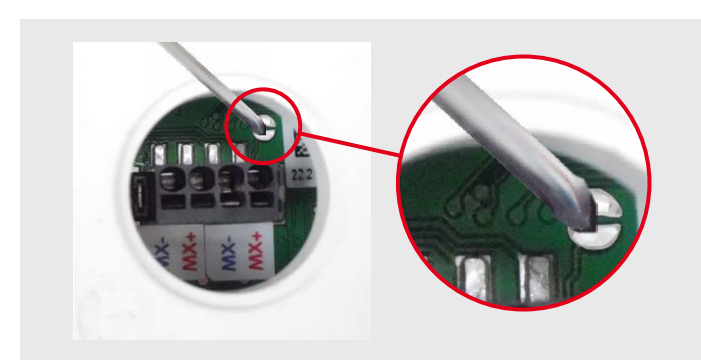

### **Zurücksetzen des Moduls**

- Verbauten Stopfen mit einem kleinen Schraubendreher aus dem Sitz lösen. **Achten Sie dabei darauf, die Klemmen im Inneren des Moduls nicht zu beschädigen!**
- Stopfen am Kabel bzw. den Leitungen entlang vom Modul wegschieben.
- Kontaktflächen im Inneren des MxMultiSense-Moduls (roter Kreis in der Abbildung) z. B. mit einem Schraubendreher überbrücken (die LED blinkt abwechselnd immer schneller rot/blau).

**Achtung: Berühren Sie nur die beiden halbkreisförmigen Kontakte mit dem Schraubendreher, keine anderen Kontaktflächen auf der Platine.**

- Überbrückung erst wieder aufheben, wenn die LED des MxMultiSense-Moduls drei mal gleichmäßig grün blinkt und so den Abschluss des Vorgangs signalisiert.
- Stopfen wieder entlang des Kabels bzw. der Leitungen zum Modul schieben und eindrücken.
- MxMultiSense-Modul in der Kamera einrichten (siehe [«Inbetrieb](#page-1-0)[nahme des MxMultiSense-Moduls»](#page-1-0) oben).

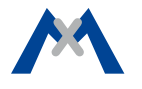

## **1. Türstation, MX-GPS-BOX und MxMultiSense**

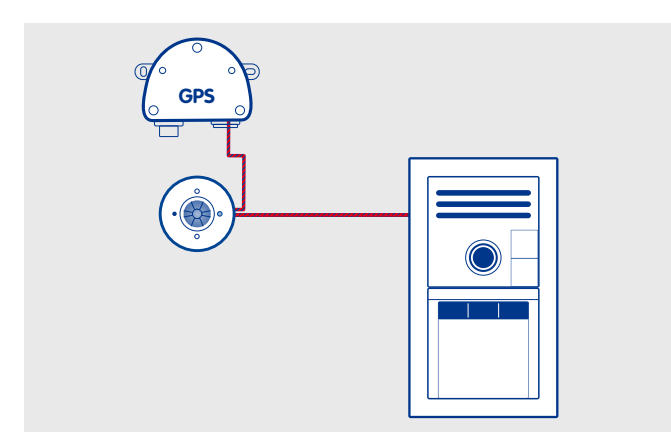

- T25 als Türstation im Außenbereich installiert.
- MxMultiSense-Outdoor über MxBus im Außenbereich an T25 angeschlossen.
- MX-GPS-BOX über MxBus (durch MxMultiSense-Outdoor durchgeschleift) als Zeitserver an T25 angeschlossen.

Mithilfe des MxMultiSense-Moduls kann die Türstation auf den PIR-Sensor und auf Änderungen der Temperatur und der Helligkeit im Außenbereich sowie auf Geräusche reagieren.

### **2. i25 und MxMultiSense**

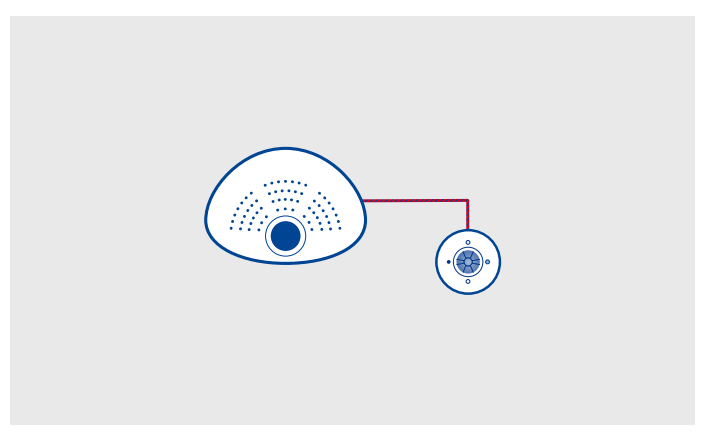

- i25 zur Überwachung eines Innenraumes an der Wand installiert.
- MxMultiSense über MxBus an i25 (mit montiertem MX-Bus-IO-Modul) angeschlossen.

Mithilfe des MxMultiSense-Moduls kann die Kamera auf den PIR-Sensor und auf Änderungen der Temperatur und der Helligkeit im Innenbereich sowie auf Geräusche (z. B. in einem Nebenraum) reagieren.